## 校园网络报修、多媒体设备报修、智慧校园报修指南

## 关于校园报修

- 服务对象:教师
- 报修区域:教学区、办公区
- 报修类别:校园网、多媒体设备
- 报修内容: 有线网络、无线网络、忘记密码;投影机、电脑、话筒等
- 报修方式:电脑端、手机端(企业微信)、扫描报修区域二维码

## 具体操作步骤

## 一、电脑端

1.浏览器搜索 http://i.hnzj.edu.cn,登录一网通办;

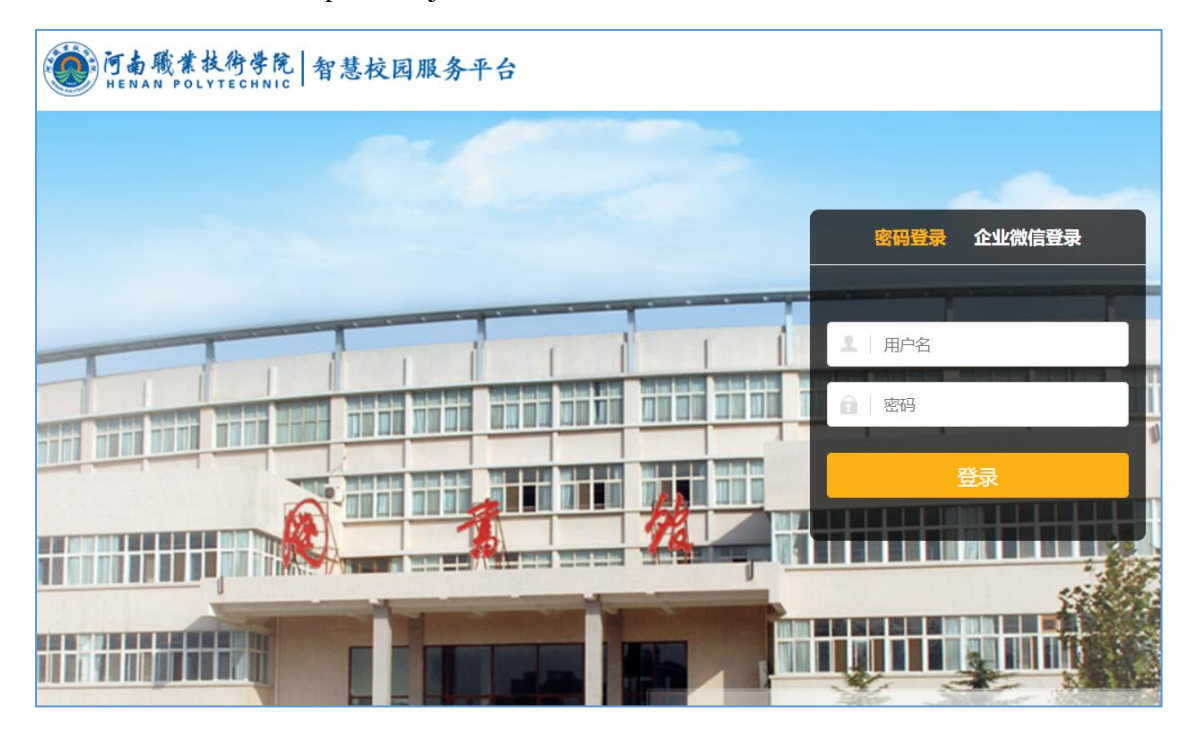

2. 进入一网通办后, 在搜索栏搜索"智慧校园报修";

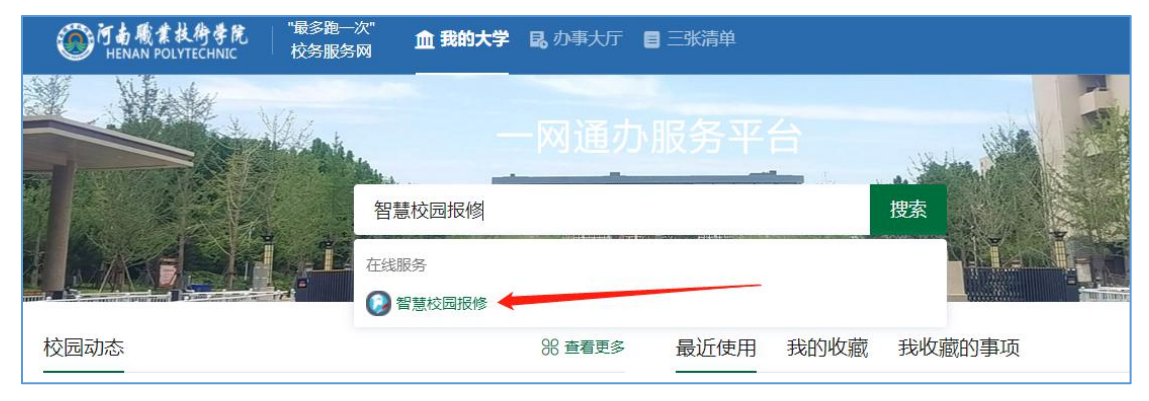

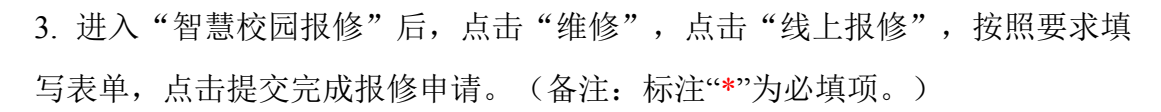

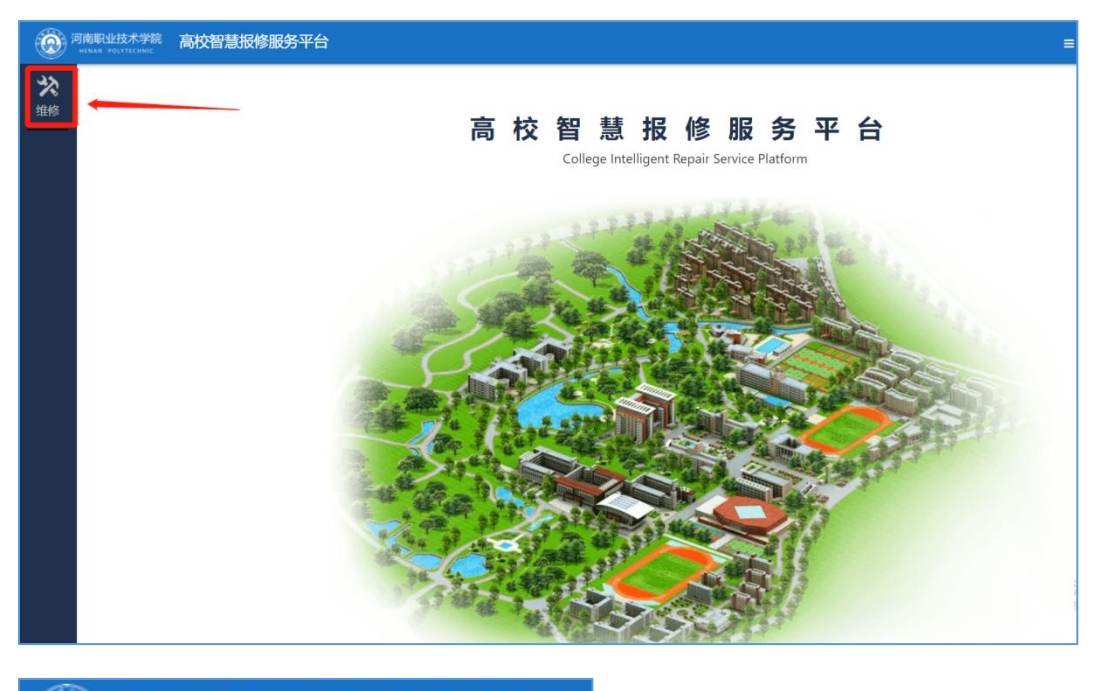

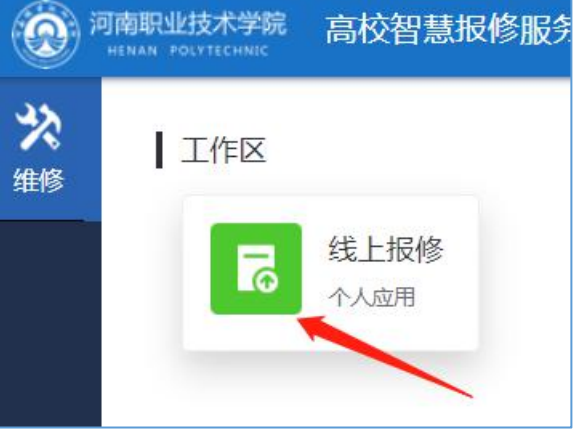

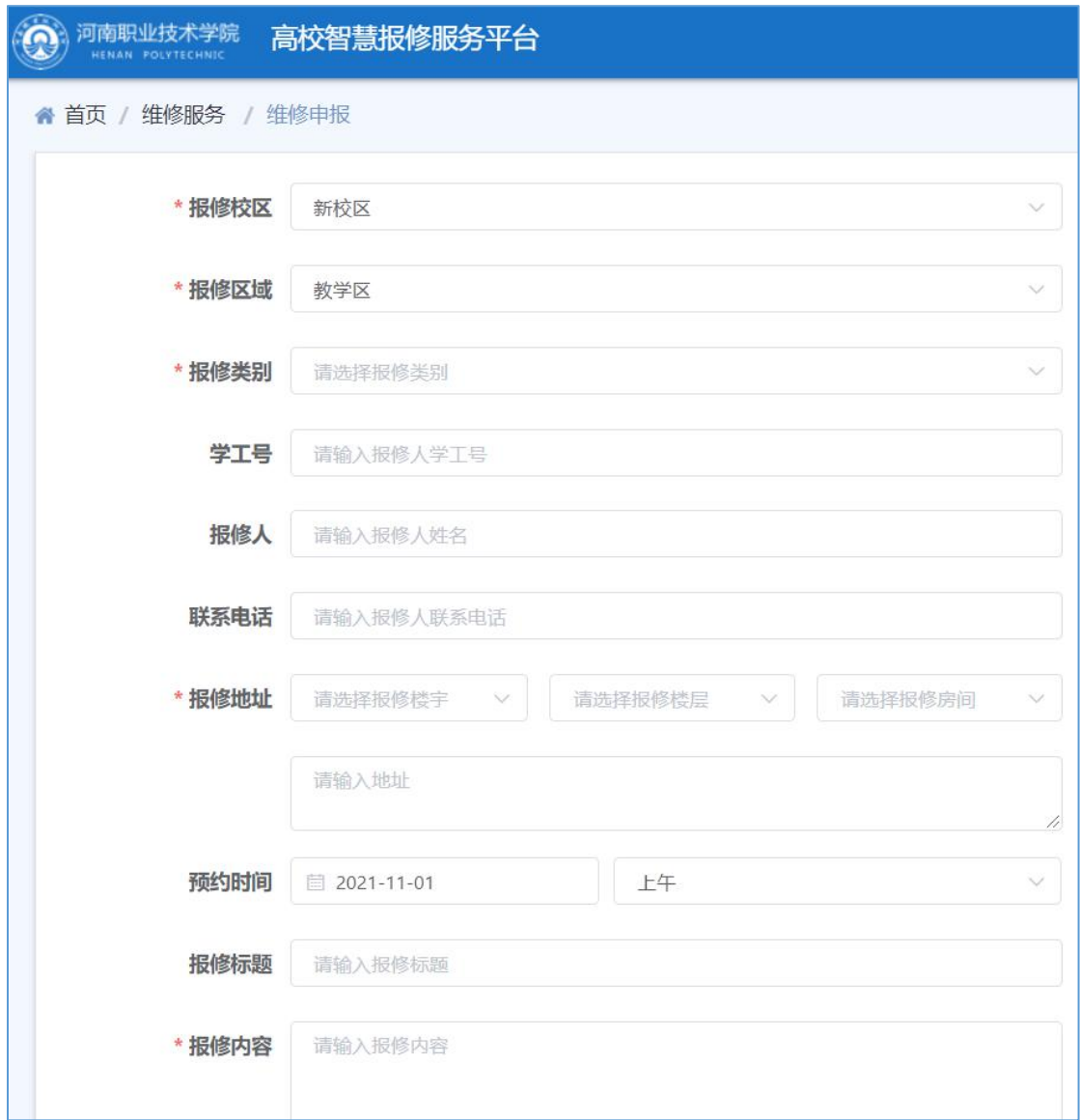

二、手机端

1.打开企业微信,在工作台找到"一网通办"

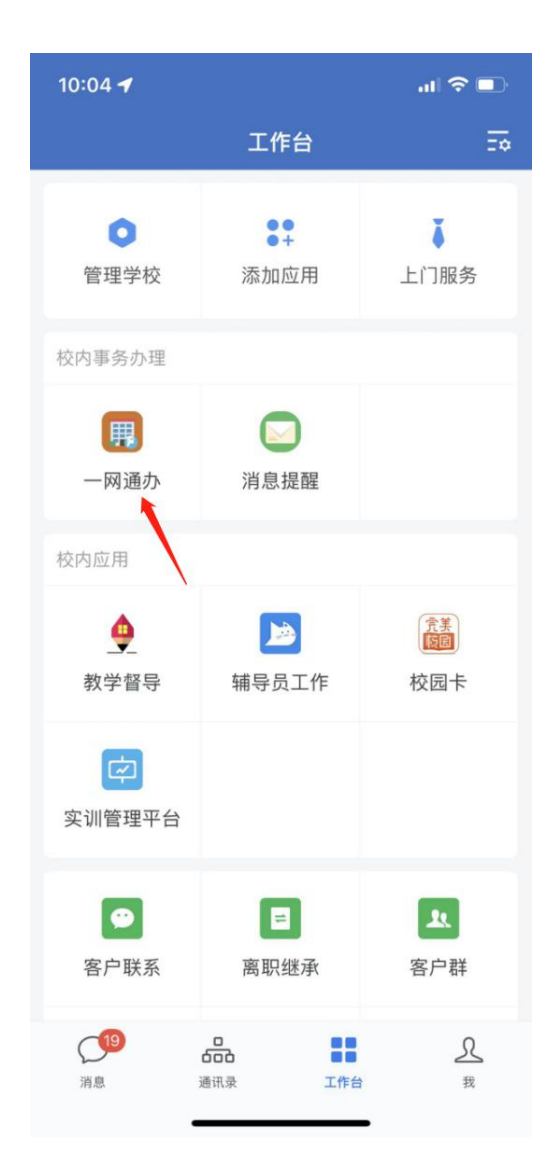

2.进入"一网通办"可直接在业务直通车的公共服务中找到"智慧校园报修"或 在搜索栏直接搜索"智慧校园报修"

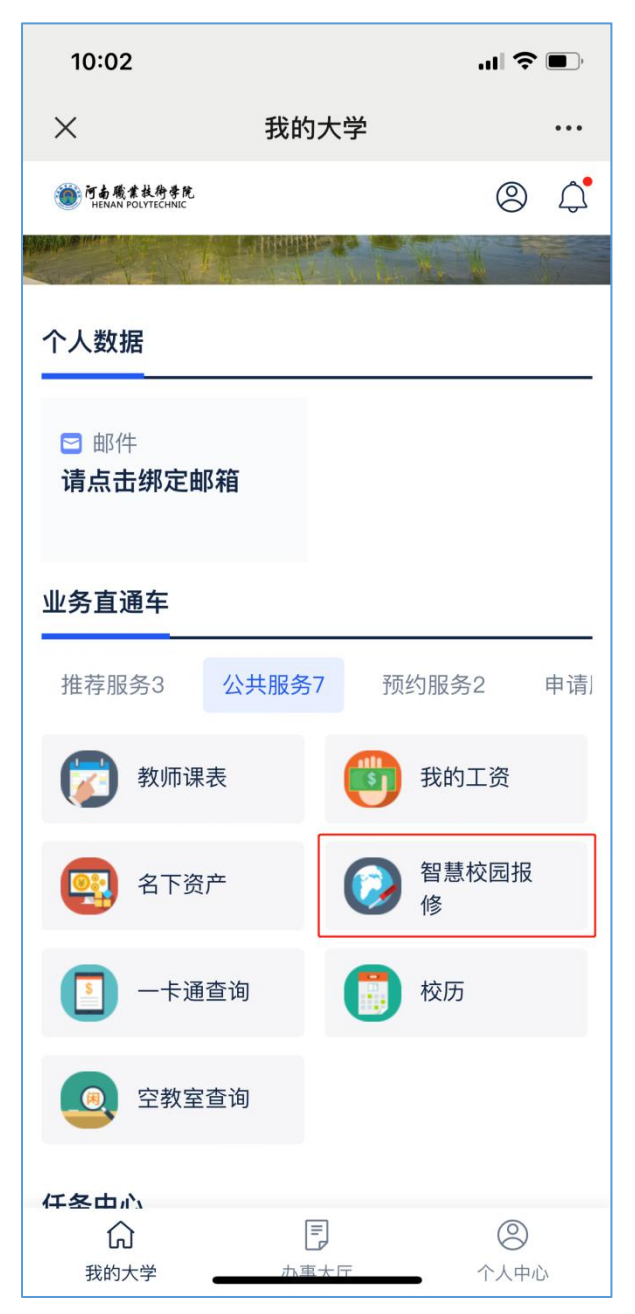

3.在报修页面,根据提示,填写维修信息,点击'提交报修',直接提交给相关 的报修人员进行报修处理。(备注:标注"\*"为必填项。)

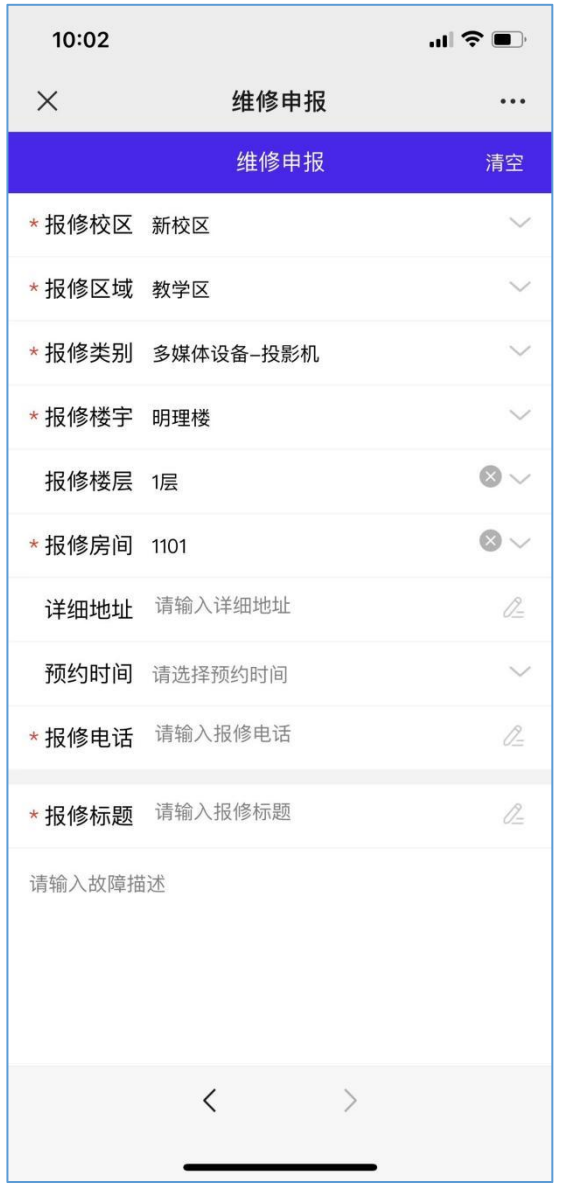

4.相关负责人收到维修单后,可查看维修进度;系统自动发送给申请人完成的消 息,维修结束。

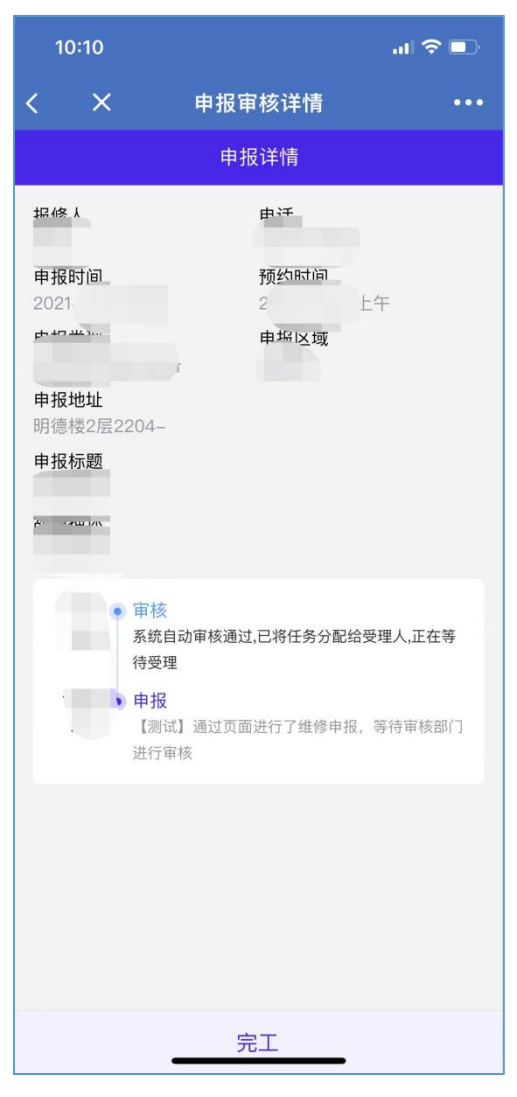

三、扫描报修区域二维码

每个教室的多媒体设备旁边张贴有二维码,老师在使用期间发现设备有 问题可直接扫码报修。

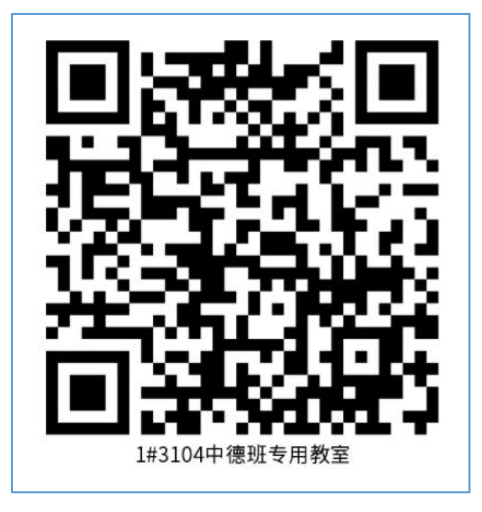

(示例图:请勿随便填报)